## **IDENTIFIANT DE CONNEXION SIMPLIFIE**

# PRÉSENTATION

Afin de permettre aux utilisateurs de saisir simplement leur nom d'utilisateur, sans la partie domaine, lors de la connexion à BlueMind (par exemple "jdoe" au lieu de "jdoe@bluemind.loc") il suffit de configurer un domaine par défaut sur le serveur.

#### **Autres domaines** Δ

Lorsque cette configuration est en place, il est toujours possible de se connecter sur un autre domaine. Il faut alors indiquer le domaine complet (exemple : jdoe@yellowmind.loc).

## MISE EN ŒUVRE

- éditer le fichier /etc/bm/bm.ini et rajouter à la fin la ligne suivante :
	- ı default-domain=bluemind.loc

*NB : remplacer bluemind.loc par le nom du domaine concerné* redémarrer le service bm-hps :

service bm-hps restart

### La page d'identification se présente alors ainsi :

ı

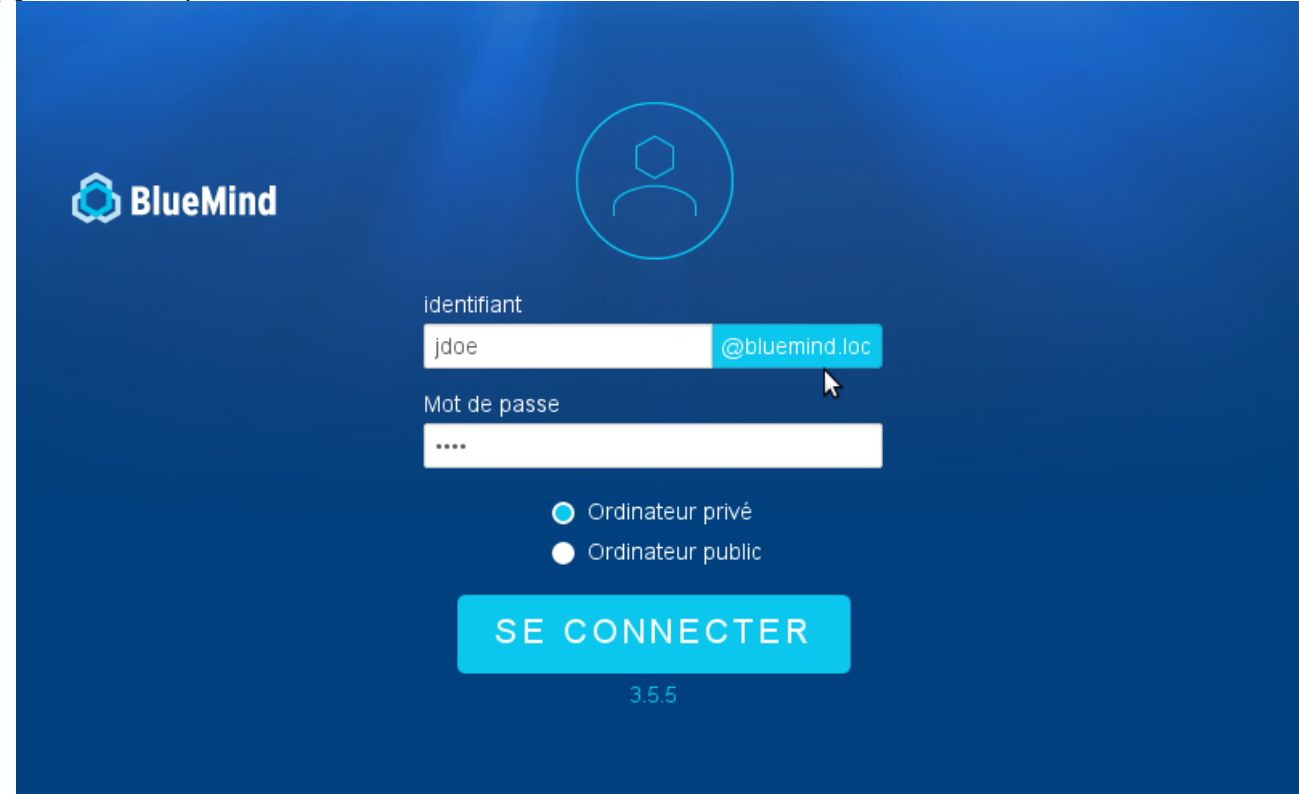